# Is there a report that shows unlinked /uncategorized revenue?

Last Modified on 01/22/2019 12:10 pm EST

There are several reports that can assist you in finding unapplied payments. (Each example below has been run for the date 8/19/2014 through 8/19/2014.)

### Transactions Search Report

- 1. Point to**Transactions** and click**Search.**
- 2. Enter a **Transaction Date** or a range of**Transaction Dates.**
- 3. From the*Special Search* drop-down, choose **Payments w/Unapplied Amt Remaining**.
- 4. Click **Submit**.

Any unapplied payments will display on the report and can be investigated by clicking the **Family Name** or by clicking the**Pencil** (Edit) icon. Whenever possible, be sure to link the unapplied payment to a fee.

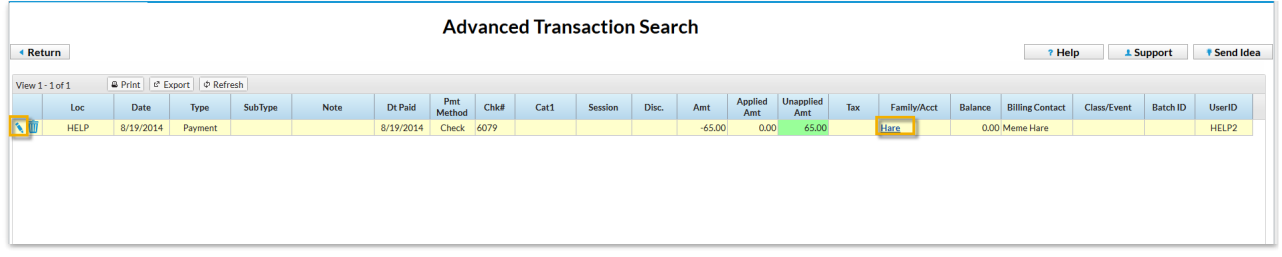

## Paid Fees Report

- 1. Point to**Reports** and click**All Reports >Paid Fees**.
- 2. Enter a**Date** or range of dates.
- 3. Set **Show Detail**to **Yes**.
- 4. **Submit**.

#### Revenue Summary

- 1. Point to**Reports** and click**All Reports >Revenue Summary.**
- 2. Enter a date or range of dates.

#### 3. **Submit**.

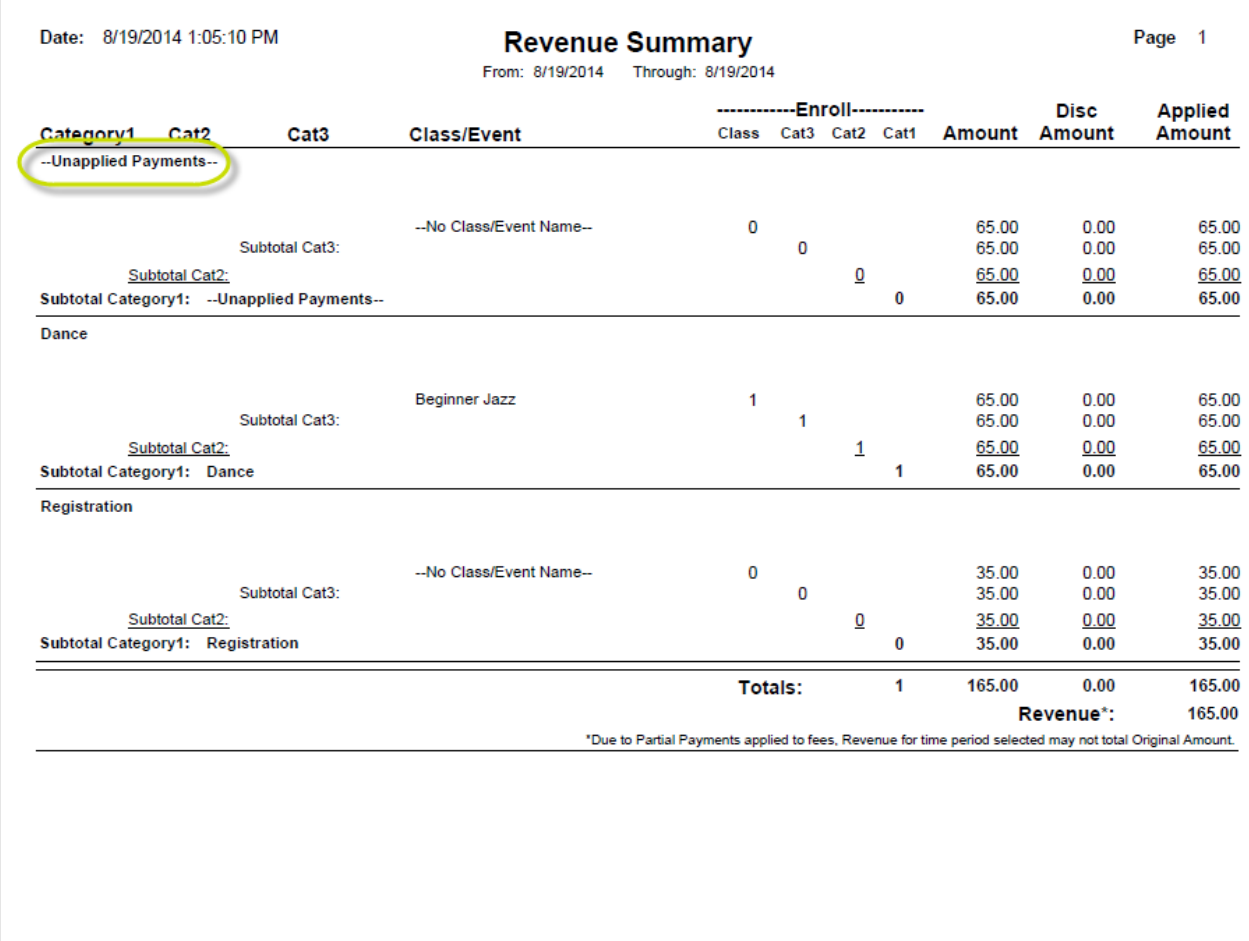